# TASSEL 5.0 Pipeline Command Line Interface: *Guide to using Tassel Pipeline*

#### **Terry Casstevens (***[tmc46@cornell.edu](mailto:tmc46@cornell.edu)***)**

Institute for Genomic Diversity, Cornell University, Ithaca, NY 14853-2703 *July 31, 2019*

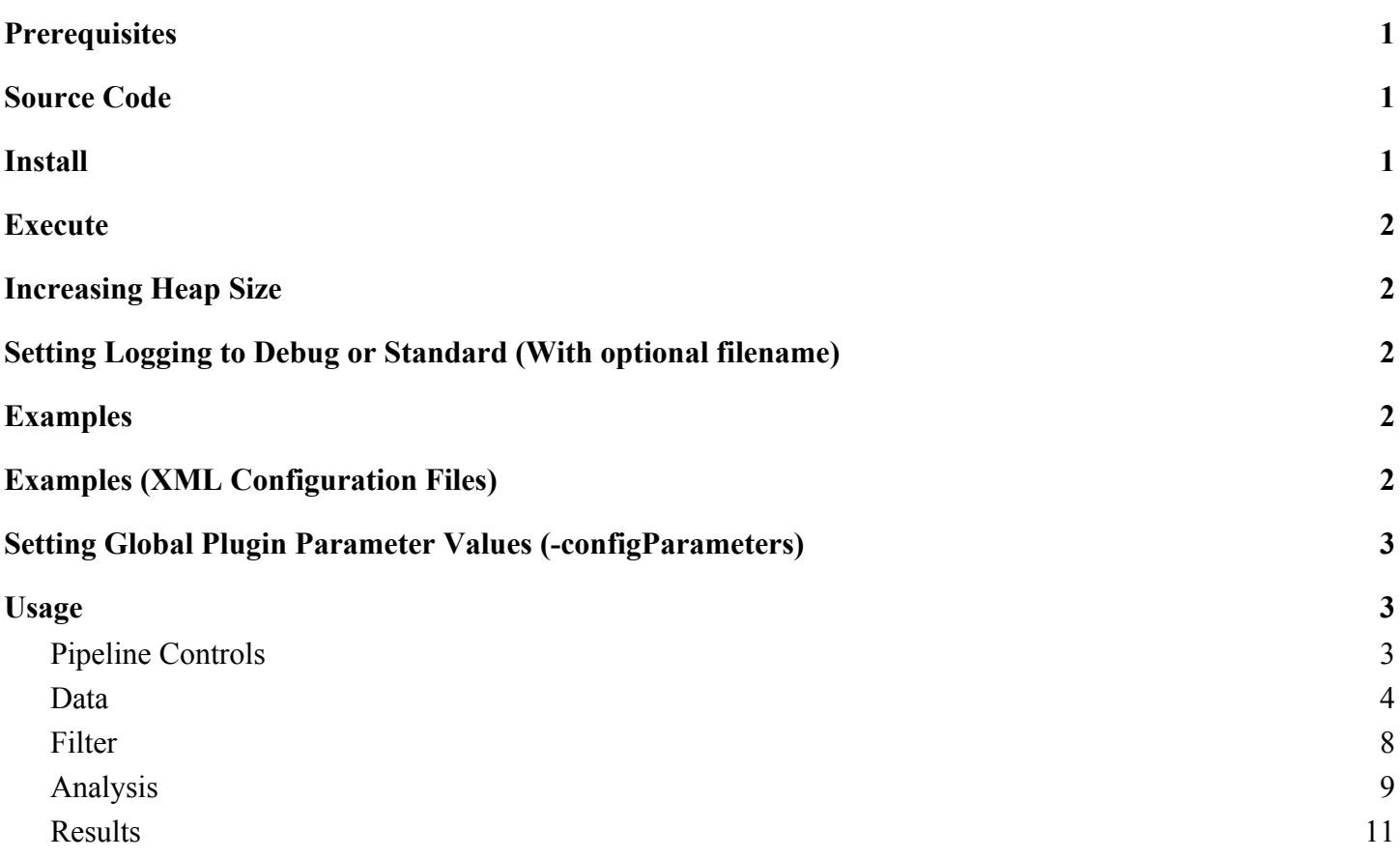

#### <span id="page-0-0"></span>Prerequisites

• Java JDK 8.0 or later (<http://java.sun.com/javase/downloads/index.jsp>).

#### <span id="page-0-1"></span>Source Code

git clone https://bitbucket.org/tasseladmin/tassel-5-source.git

#### <span id="page-0-2"></span>Install

git clone <https://bitbucket.org/tasseladmin/tassel-5-standalone.git>

#### <https://bitbucket.org/tasseladmin/tassel-5-standalone/downloads/?tab=tags>

#### <span id="page-1-0"></span>Execute

On Windows, use run\_pipeline.bat to execute the pipeline.

In UNIX, use run\_pipeline.pl to execute the pipeline. If you are using a Bash Shell on Windows, you may need to change the following line to use a ; instead of a :.

```
my $CP = join(":", @f1);
```
To launch the Tassel GUI that automatically executes a pipeline, use start\_tassel.bat or start tassel.pl instead of run pipeline.bat or run pipeline.pl respectively.

These scripts have a \$top variable that can be changed to the absolute path of your installation. That way, you can execute them any directory.

### <span id="page-1-1"></span>Increasing Heap Size

To modify the initial or maximum heap size available to the Tassel Pipeline, either edit run\_pipeline.pl or specify values via the command line.

./run pipeline.pl -Xms512m -Xmx10g -fork1 ...

#### <span id="page-1-2"></span>Setting Logging to Debug or Standard *(With optional filename)*

```
./run_pipeline.pl -debug [<filename>] …
./run pipeline.pl -log [<filename>] ...
```
# <span id="page-1-3"></span>Examples

```
./run pipeline.pl -fork1 -h chr1 5000sites.txt -ld -ldd png -o
chr1 5000sites ld.png
./run pipeline.pl -fork1 -h chr1 5000sites.txt -ld -ldd png -o
chr1_5000sites_ld.png
./run pipeline.pl -fork1 … -fork2 … -combine3 -input1 -input2 … -fork4
-<flag> -input3
```
# <span id="page-1-4"></span>Examples *(XML Configuration Files)*

This command runs the Tassel Pipeline according to the specified configuration file... Configuration files are standard XML notation. The tags are the same as the below documented flags although no beginning dash is used. See the example pipelines directory for some common XML configurations.

```
./run pipeline.pl -configFile config.xml
```
This command creates the XML configuration file from the original command line flags. Simply insert the -createXML and filename at the beginning. Only the XML is created. It does not run the pipeline...

```
./run pipeline.pl -createXML config.xml -fork1 ...
```
This command translates the specified XML configuration file back into the original command line flags... It does not run the pipeline...

```
./run pipeline.pl -translateXML config.xml
```
# <span id="page-2-0"></span>Setting Global Plugin Parameter Values *(-configParameters)*

This flag defines plugin parameter values to be used during a TASSEL execution. Values are used in the following priority (highest to lowest).

- 1. User specified value (i.e. -method Dominance\_Centered\_IBS)
- 2. Specified by -configParameters <filename>
- 3. Plugin default value

#### **Example (i.e. config.txt)...**

host=localHost user=sqlite password=sqlite DB=/Users/terry/temp/phgSmallSeq/phgSmallSeq.db DBtype=sqlite ExportPlugin.format=VCF KinshipPlugin.method=Dominance\_Centered\_IBS

#### **Example Usage…**

./run pipeline.pl -configParameters config.txt

#### <span id="page-2-1"></span>**Usage**

<span id="page-2-2"></span>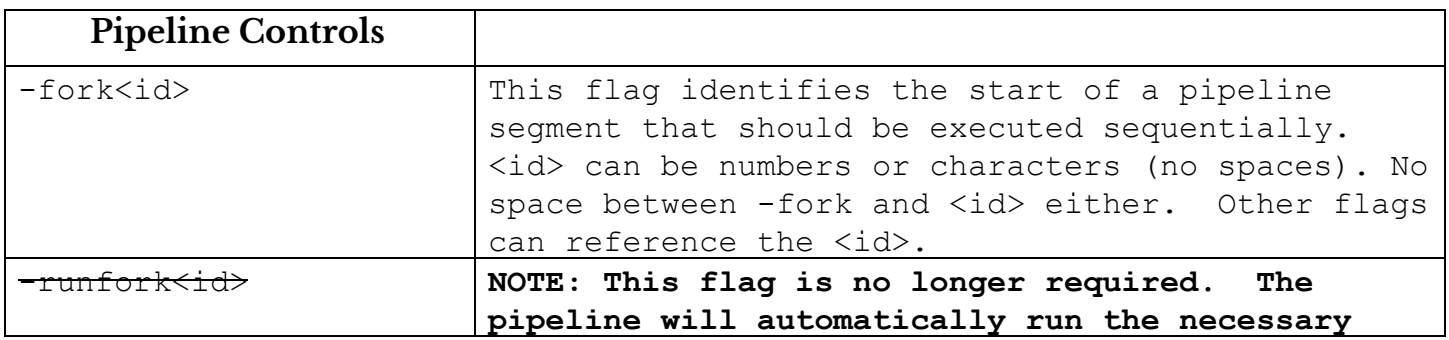

<span id="page-3-0"></span>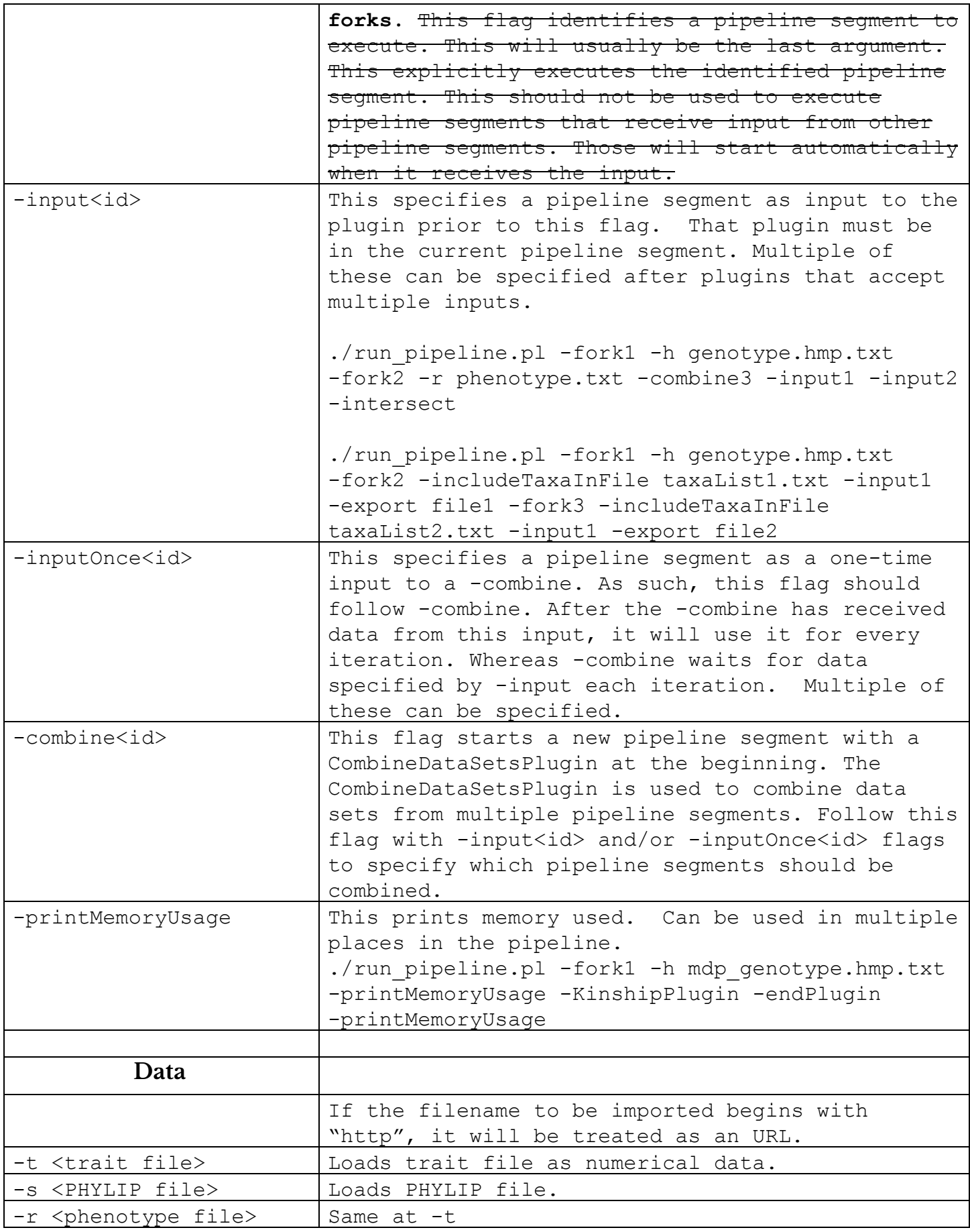

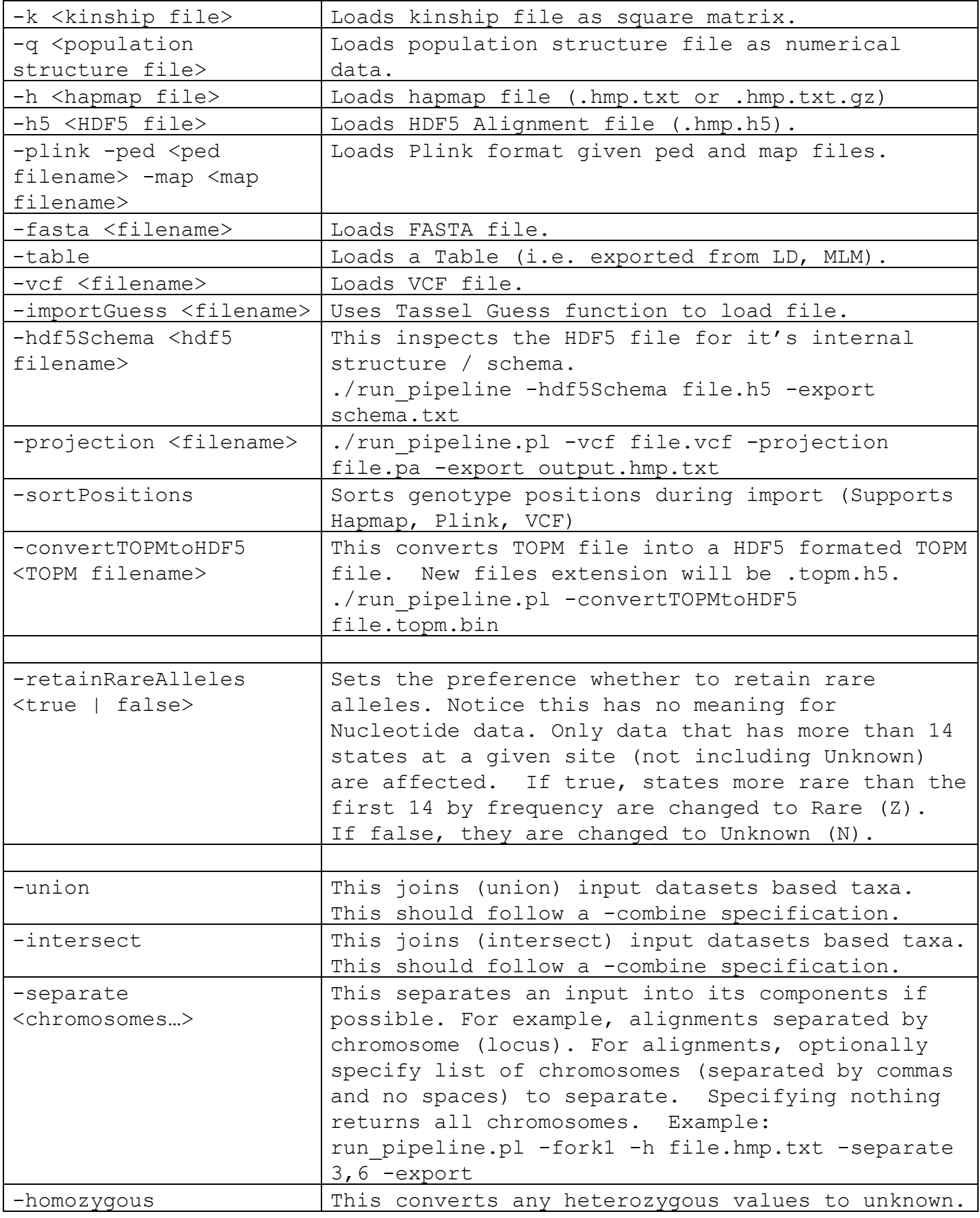

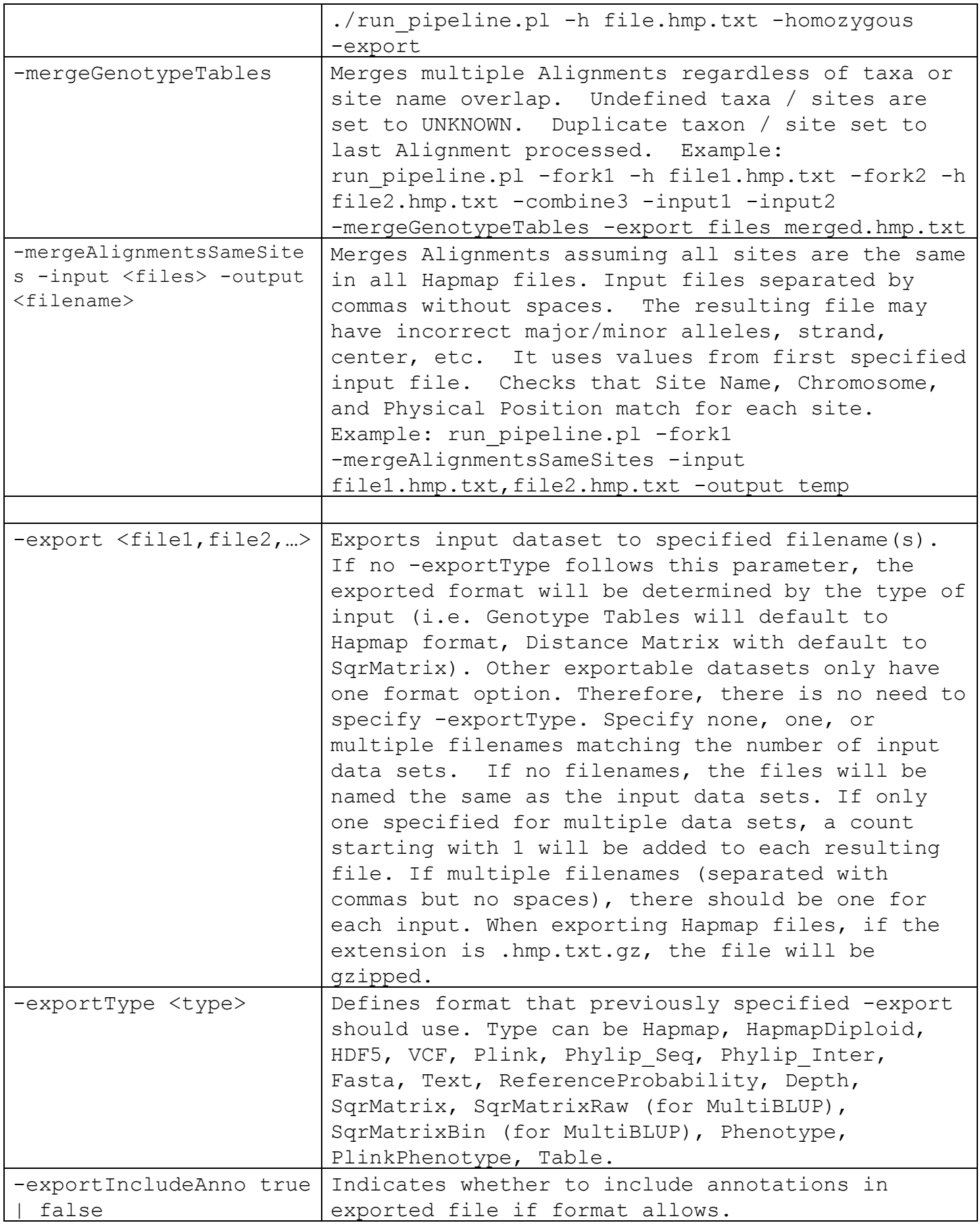

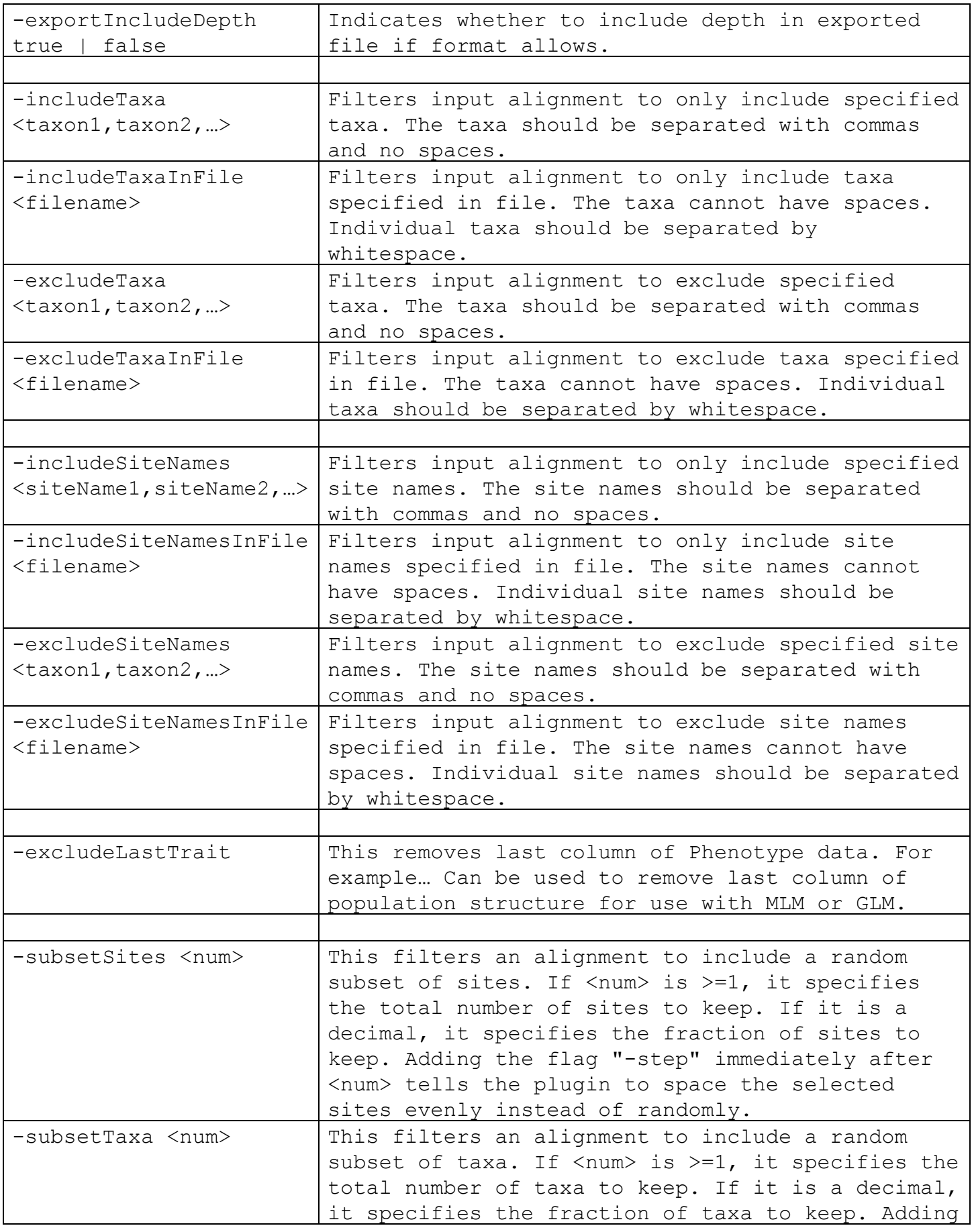

<span id="page-7-0"></span>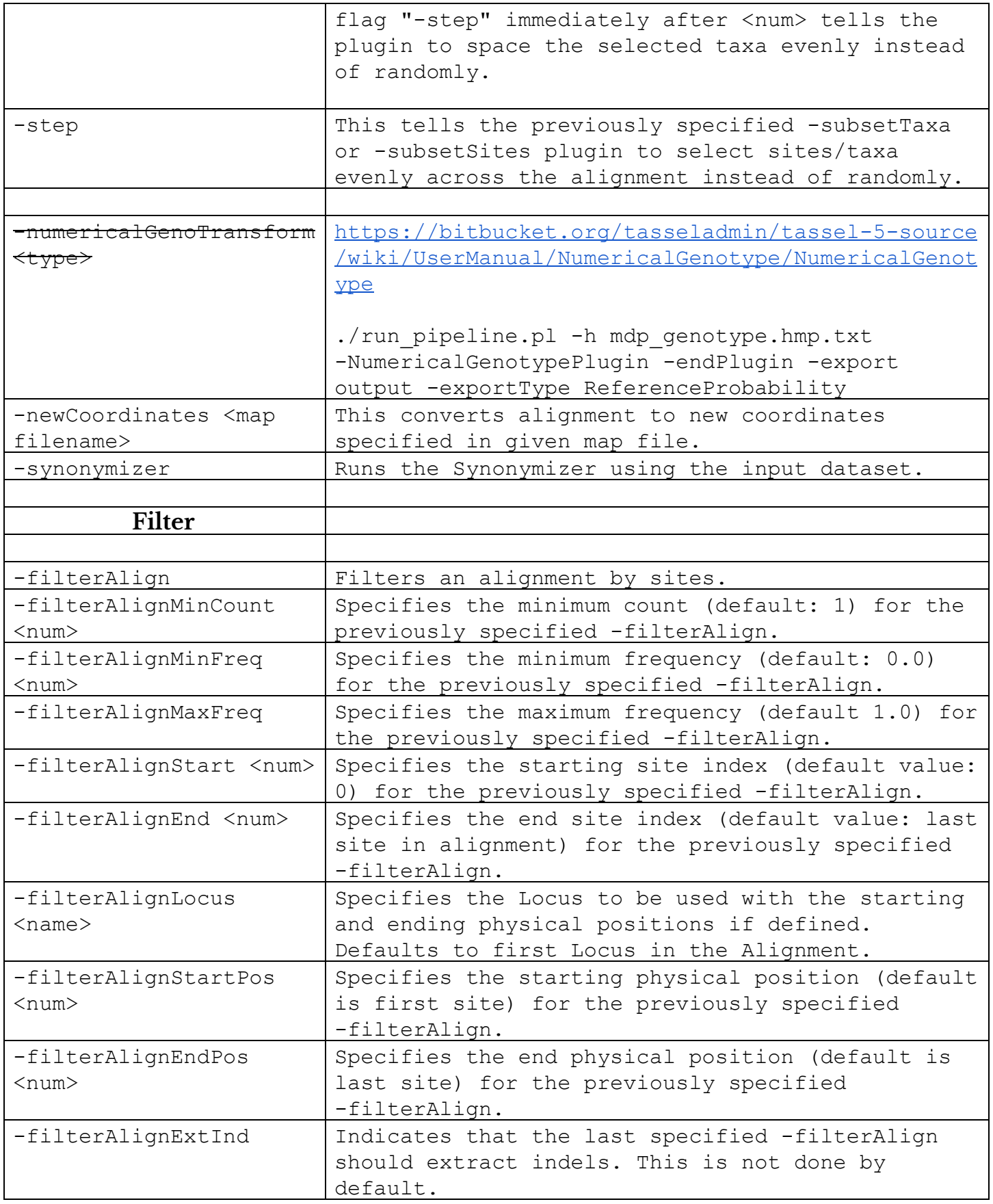

<span id="page-8-0"></span>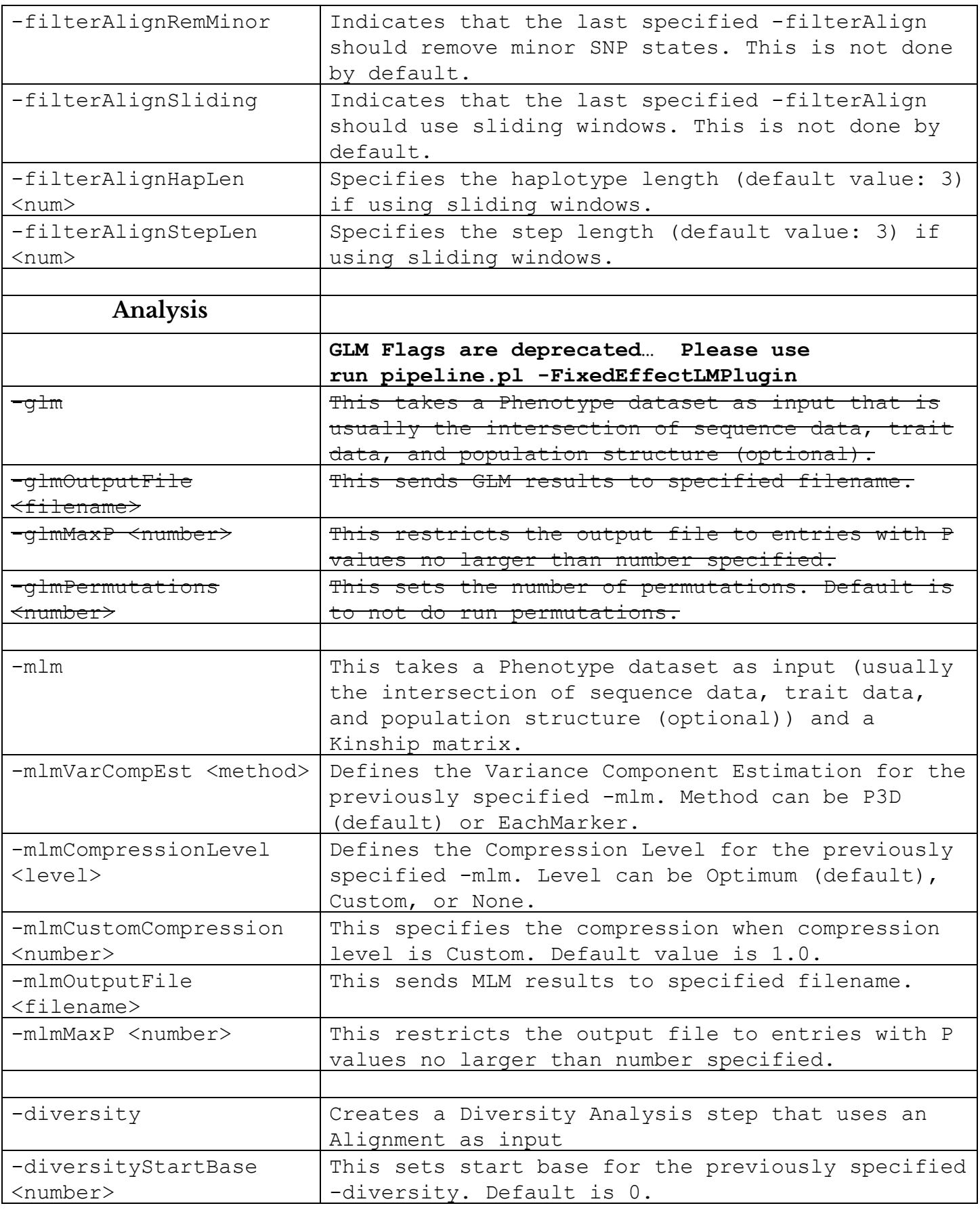

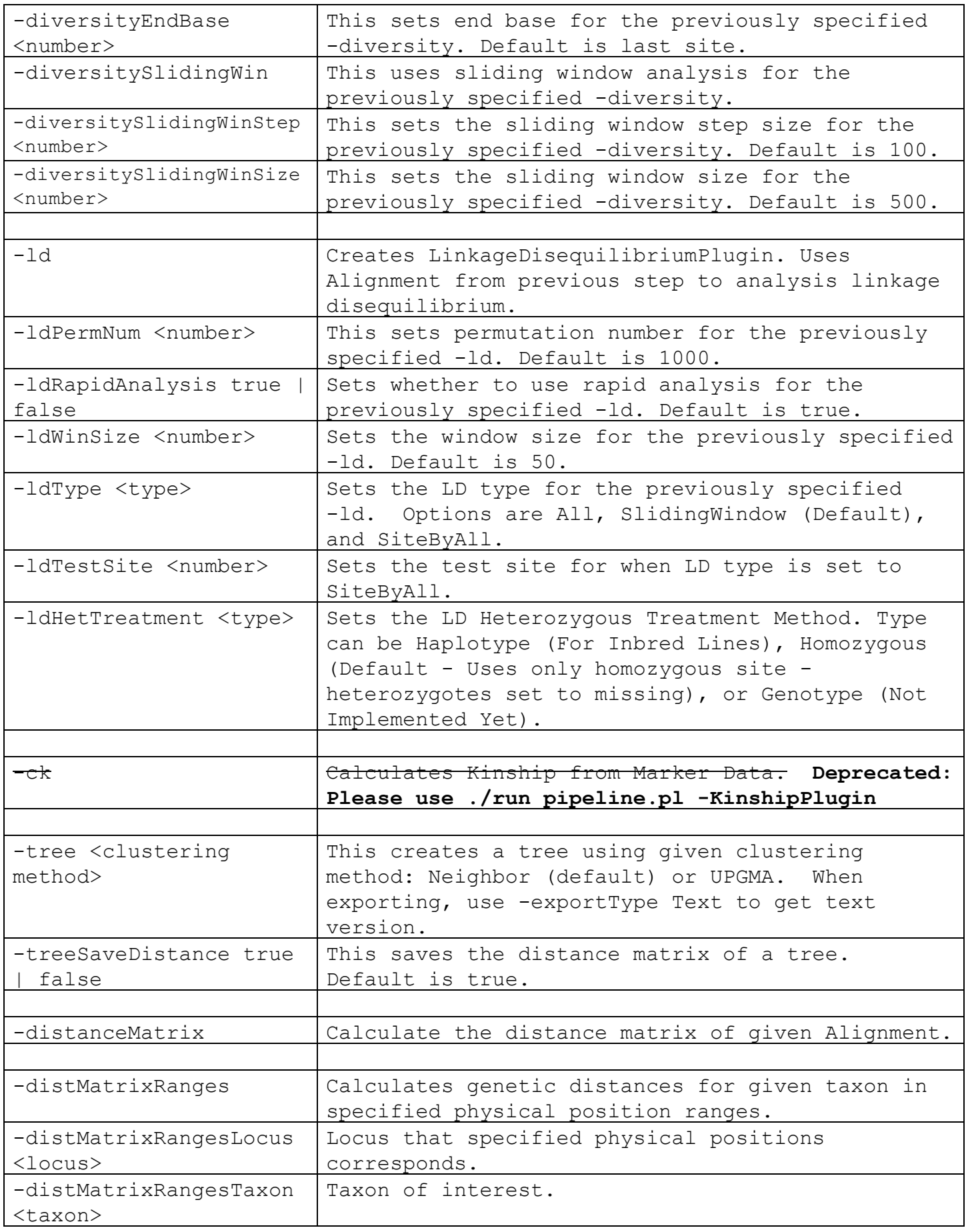

<span id="page-10-0"></span>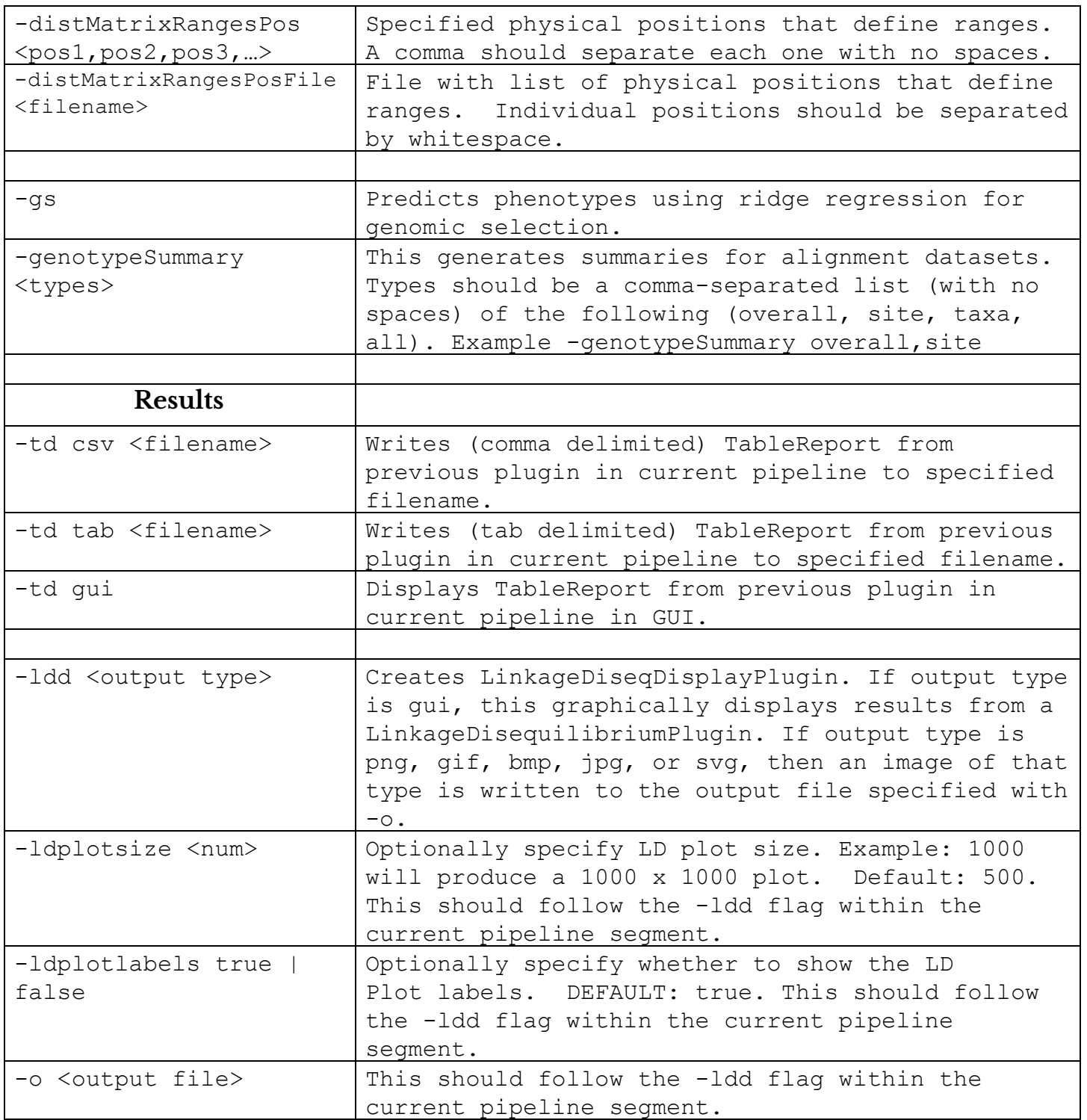